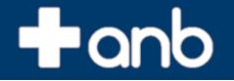

# $\rightarrow$  anb

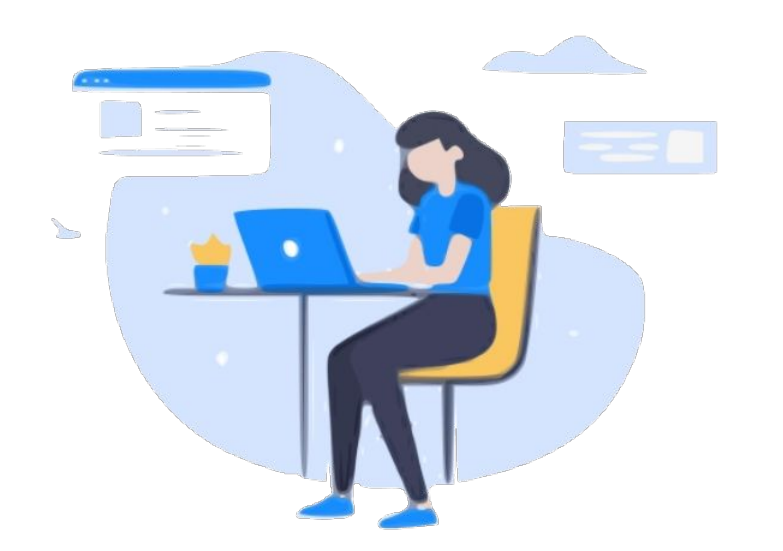

## Manual Pedido eletrônico

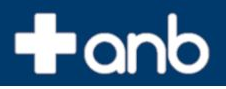

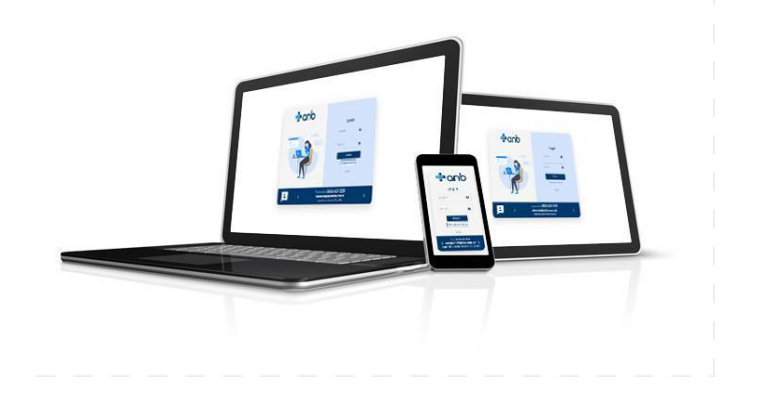

A ANB Farma gostaria de apresentar o novo site de pedido eletrônico desenvolvido pensando em você. Através desse documento buscamos orientar sobre a navegação em nosso site. Acesso no novo endereço<https://pedido.anbfarma.com.br/>

Vamos conhecer a primeira tela de nosso site, a tela de login com algumas opções já conhecidas por você do site antigo, agora mais moderno.

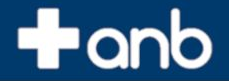

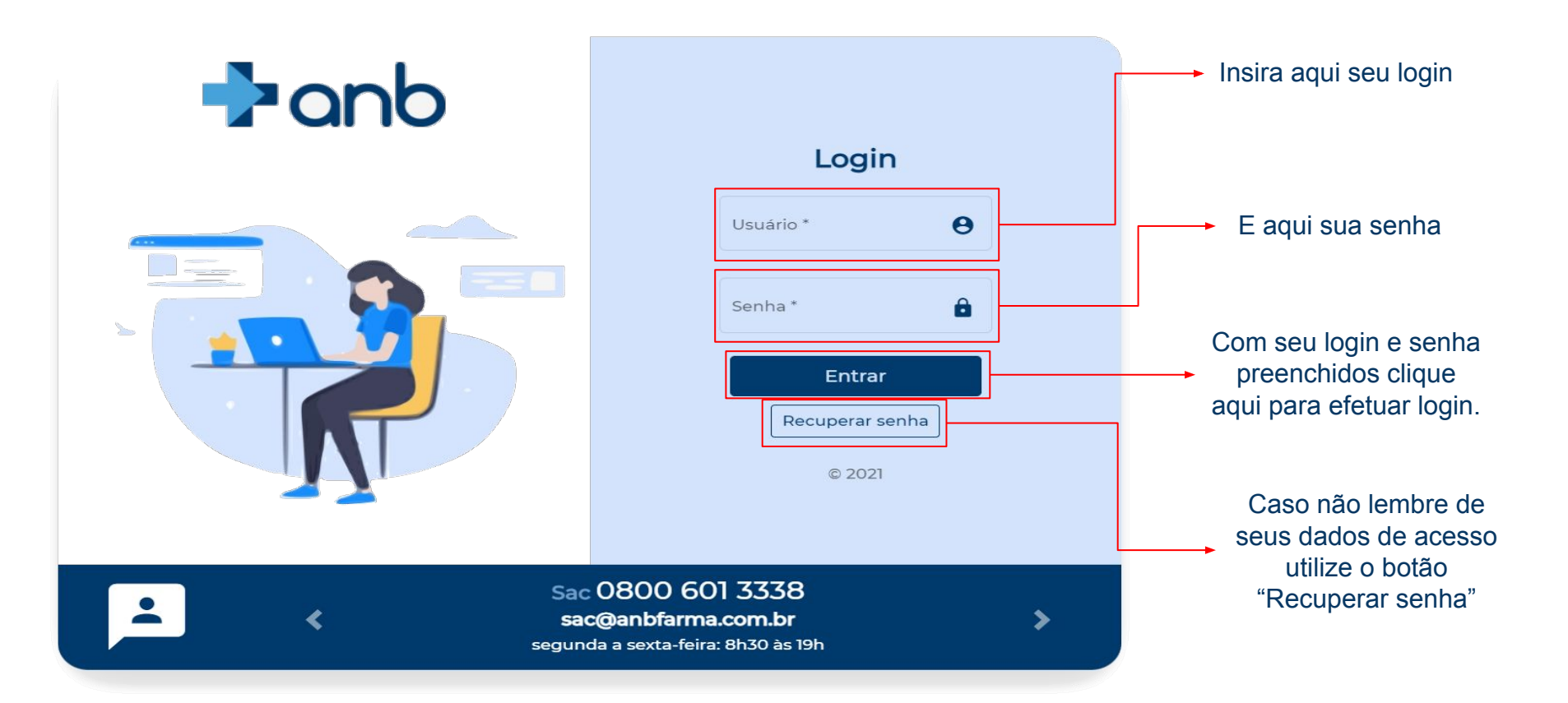

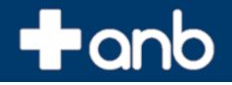

### Recuperar senha

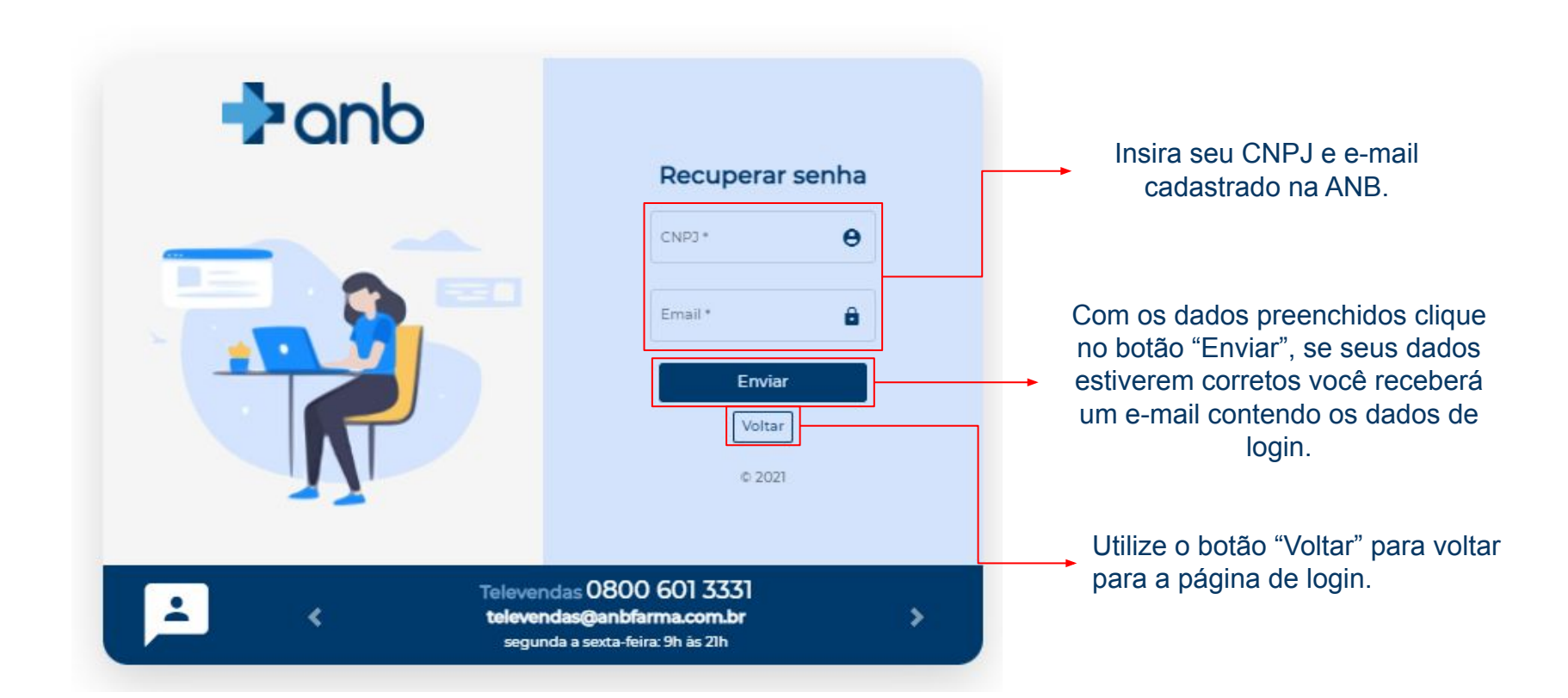

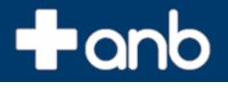

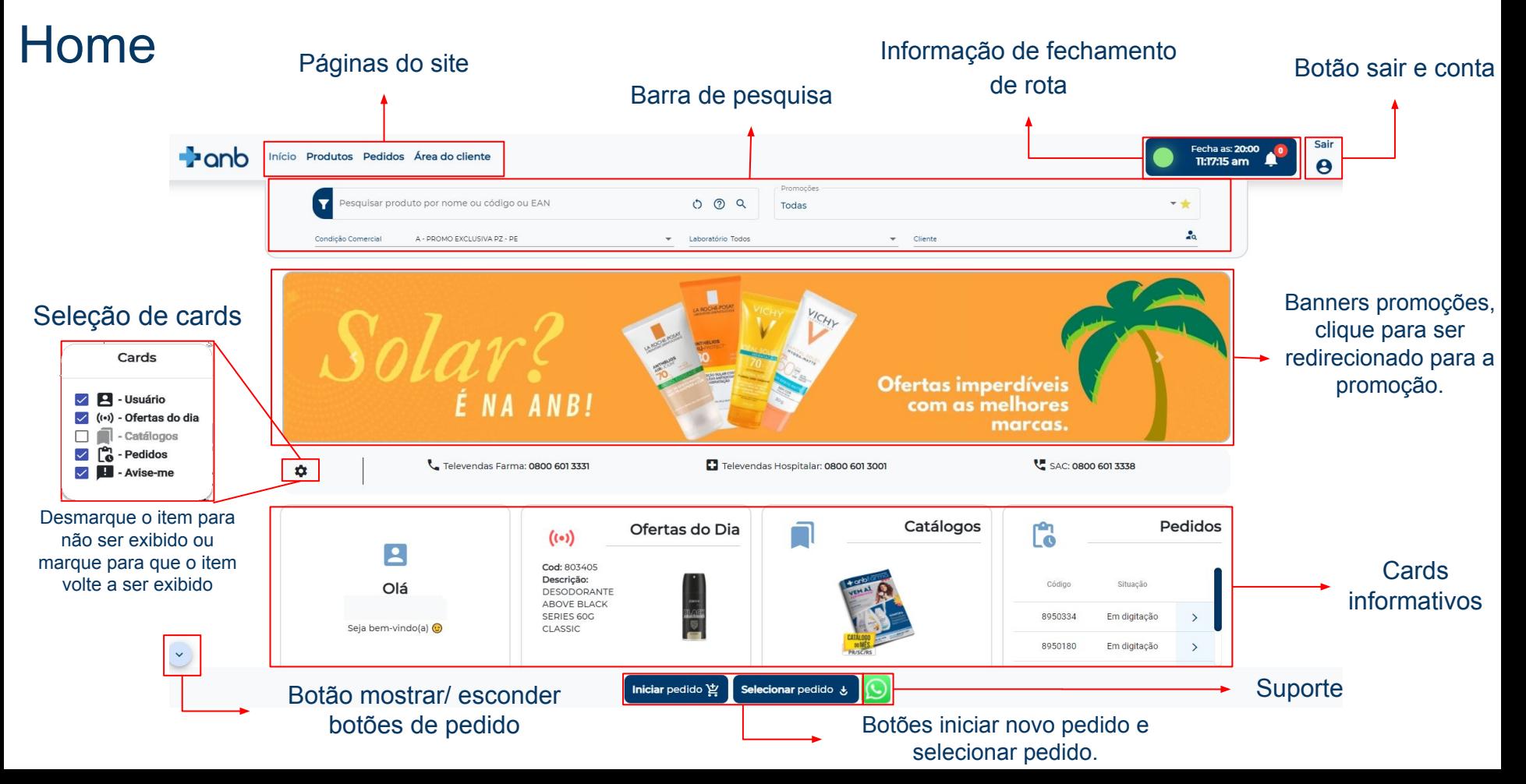

 $a^{\circ}$ 

### $+$ anb

### Barra de pesquisa

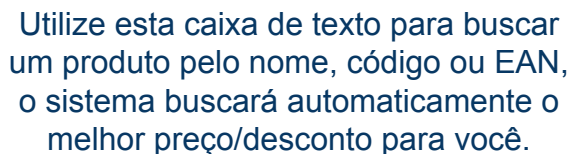

Pesquisar produto por nome ou có...

Condição Comercial

Utilize esta caixa de seleção para trocar entre suas condições comerciais.

Filtre entre um laboratório específico ou exiba todos

Promoções

**Todas** 

1. Limpar campo de pesquisa

2. Ajuda sobre pesquisa 3. Botão pesquisar

 $^{3}$ Q

Laboratório Todos

Caso possua mais de uma loja cadastrada você pode realizar a troca entre elas aqui.

Filtre entre todas as promoções disponíveis.

Cliente

### $+$  anb

### Horário fechamento

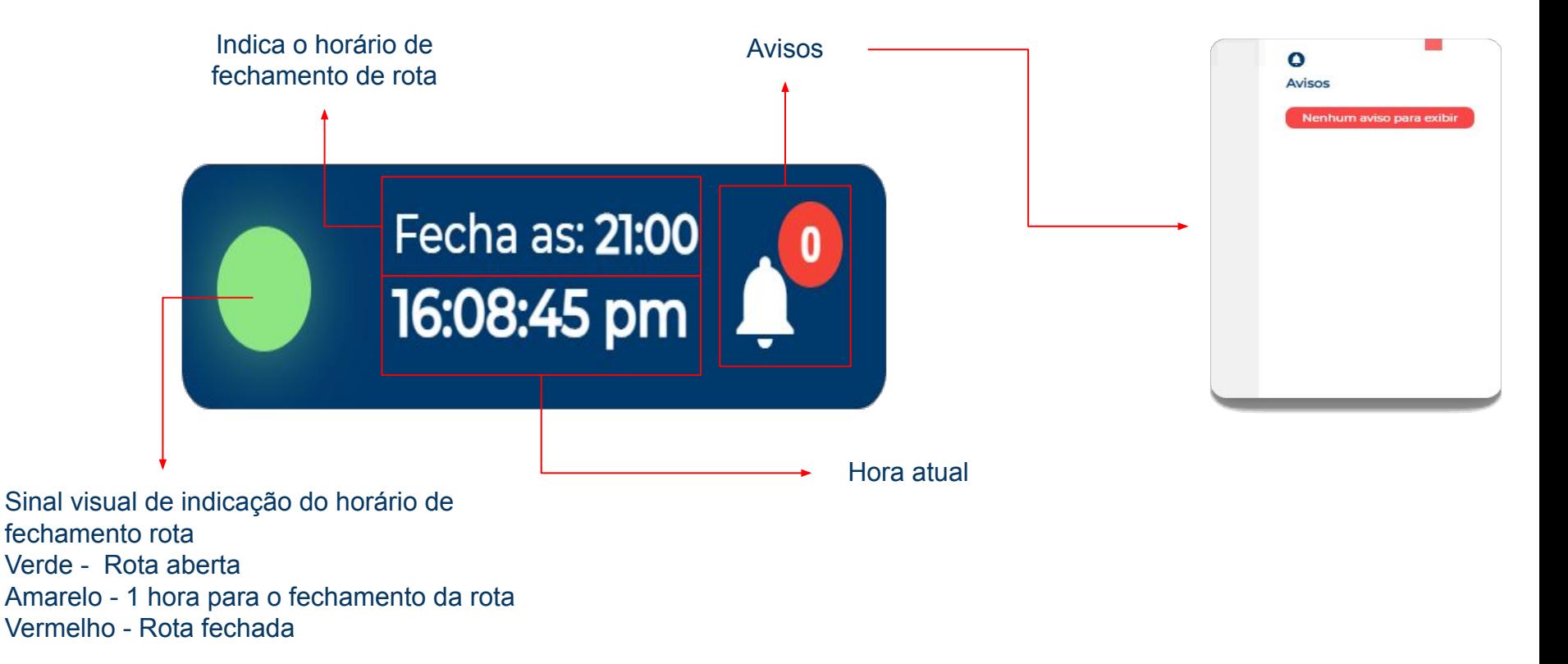

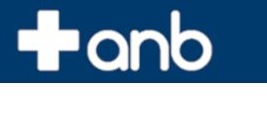

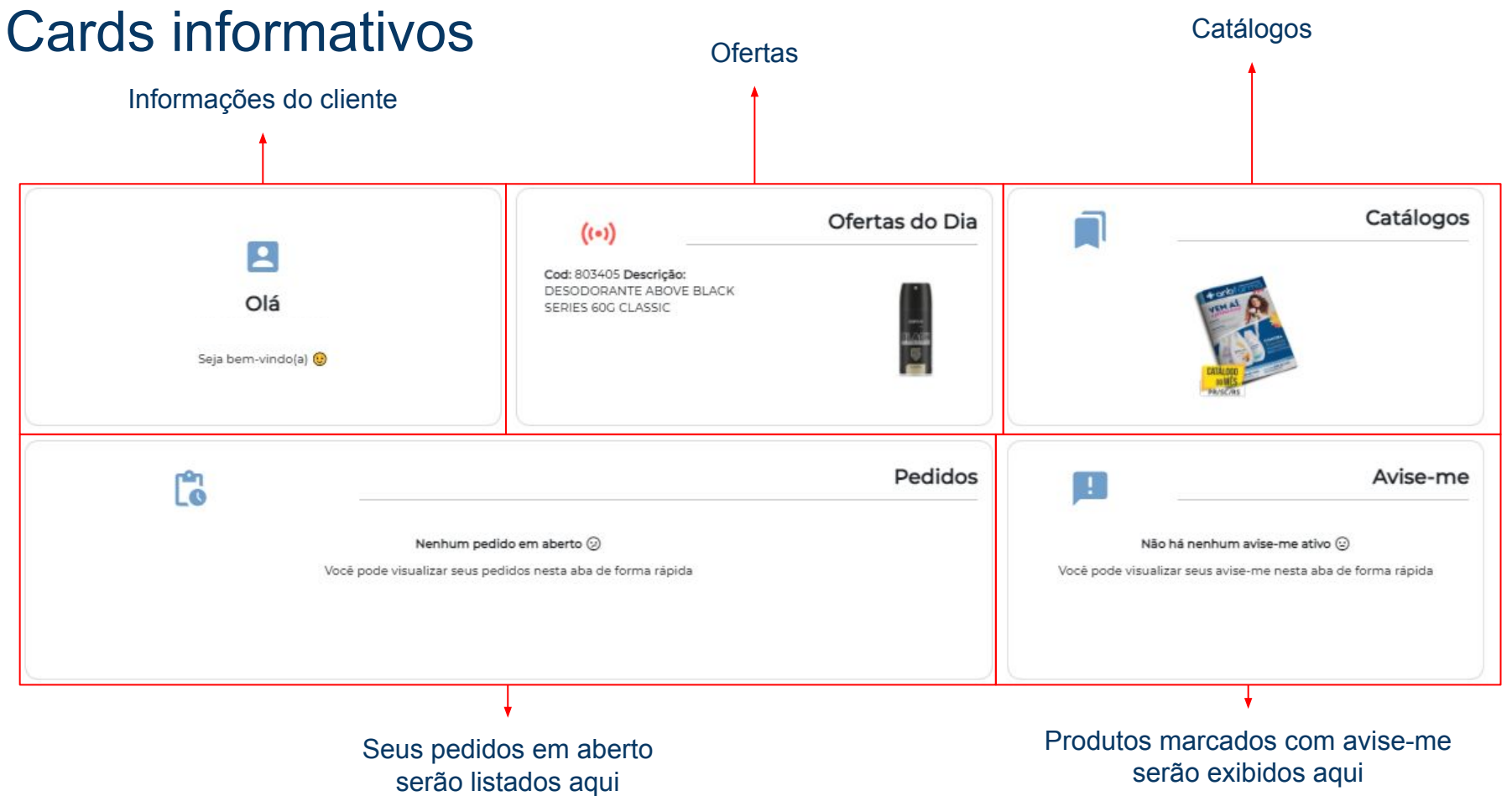

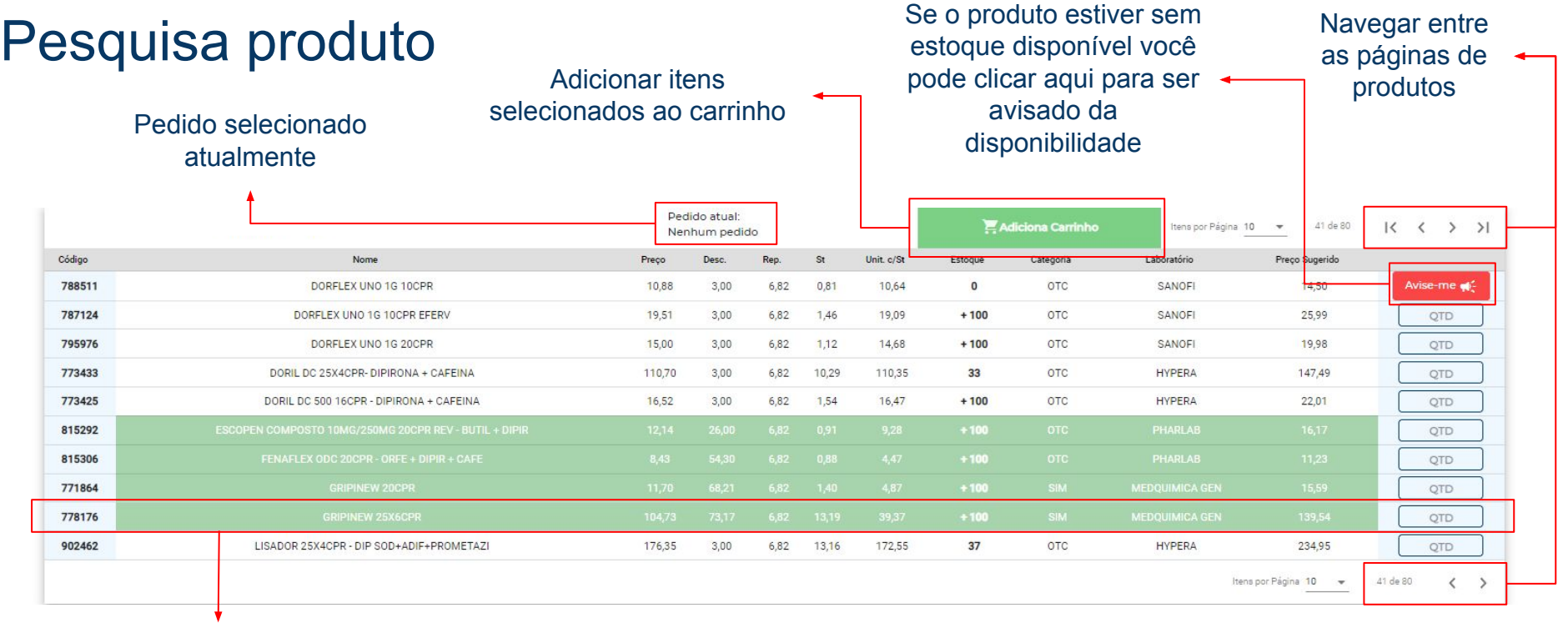

O sistema irá buscar o melhor preço do produto para você, destacando-os em verde na tabela

 $+$  anb

### $+$ anb

### Rodapé

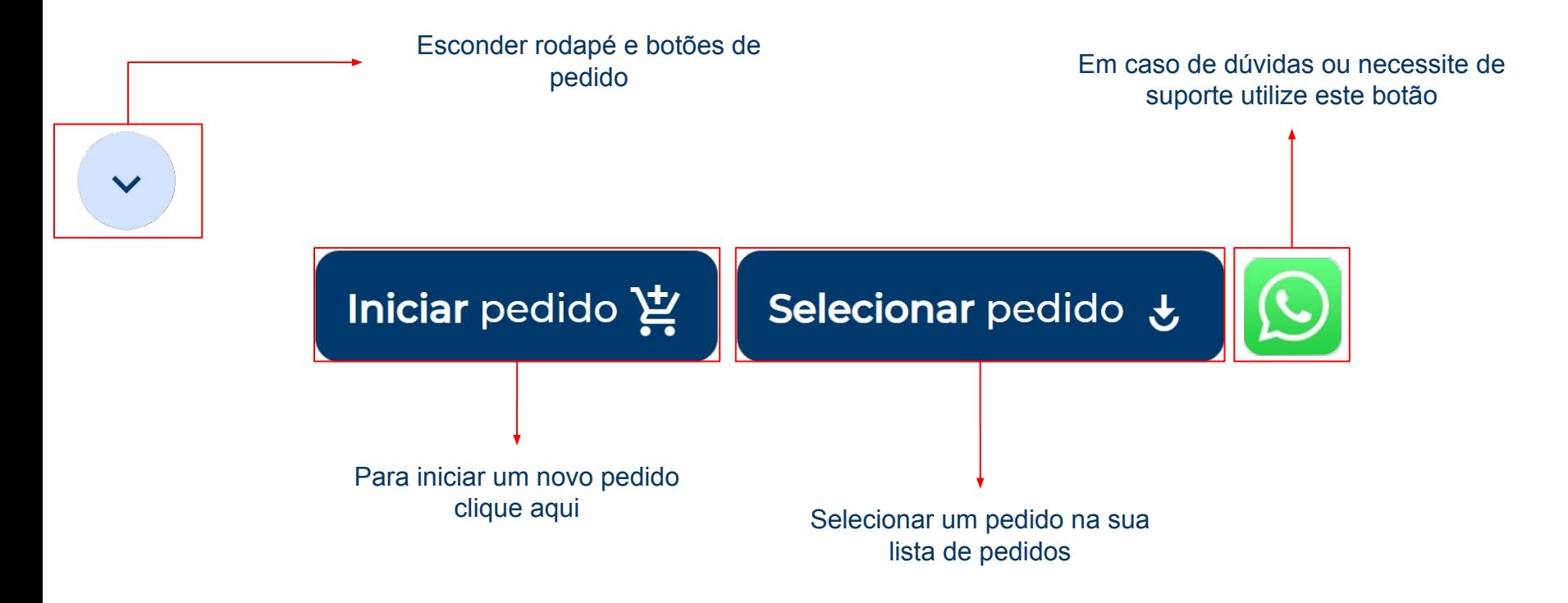

### Pesquisa produto c/ pedido selecionado

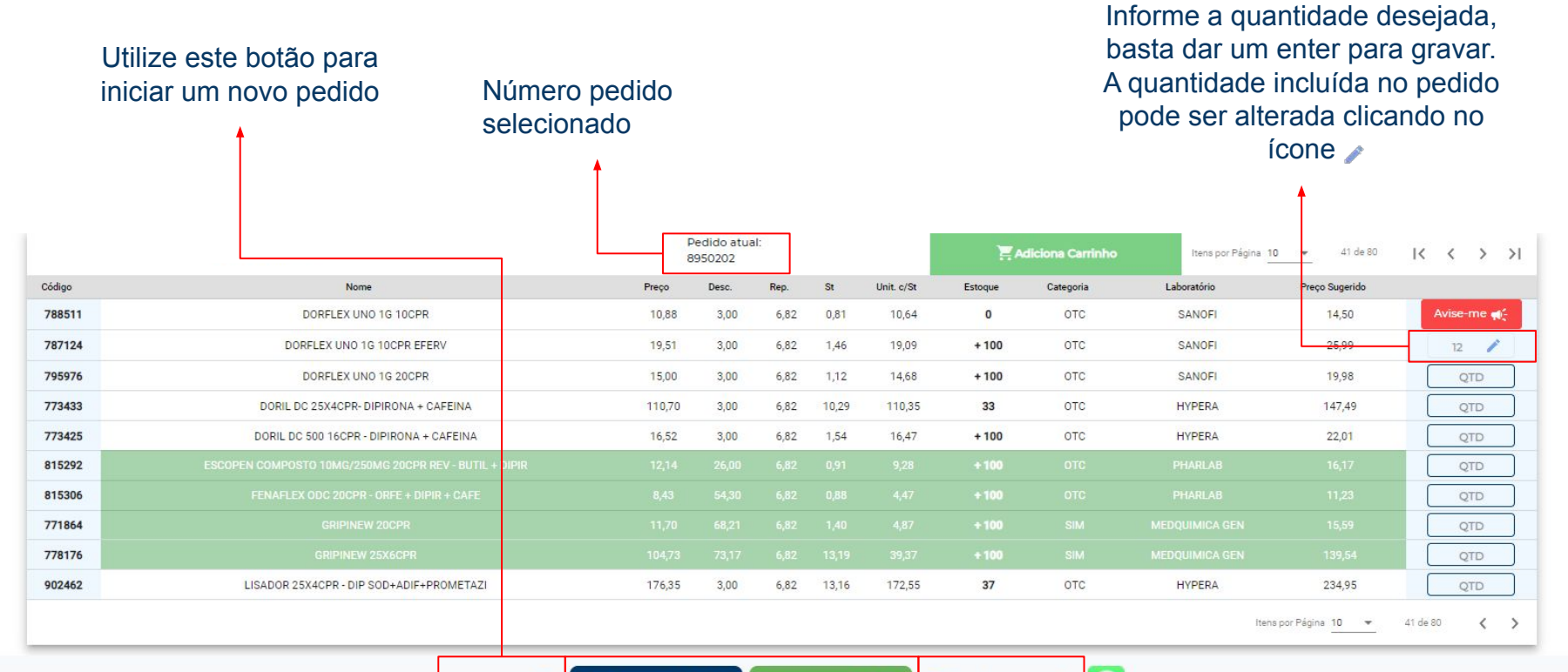

Valor total do pedido até o momento e valor mínimo.

Total a pagar: R\$ 229,08 Novo pedido -

Valor mínimo: R\$ 8,00 Detalhes do pedido

Clique para ser redirecionado para a tela de detalhes do pedido

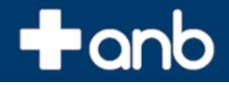

### Pedidos - Consulta

### Exibir pedidos digitados em um intervalo específico

#### Botão para realizar pesquisa entre seus pedidos

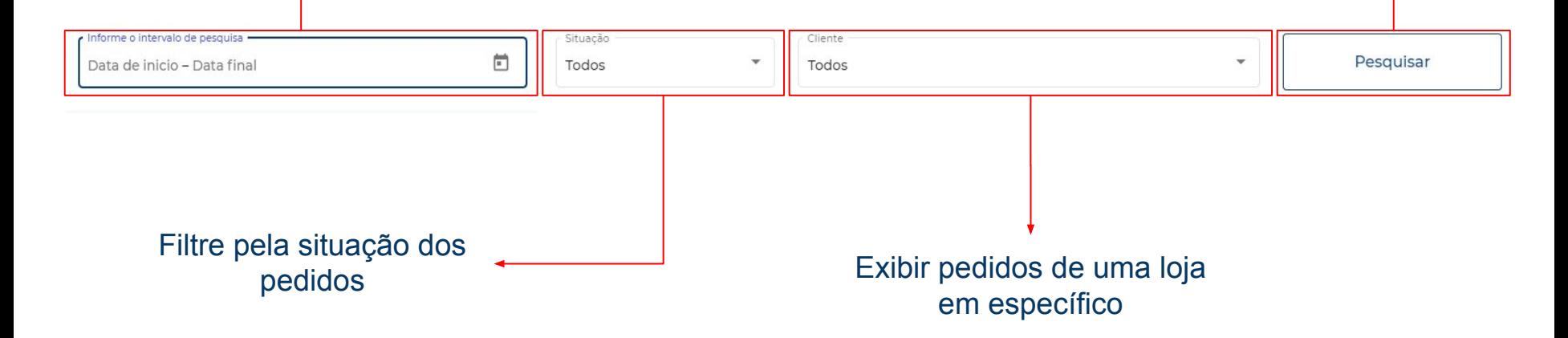

 $+$  and

### Pedidos - Informação

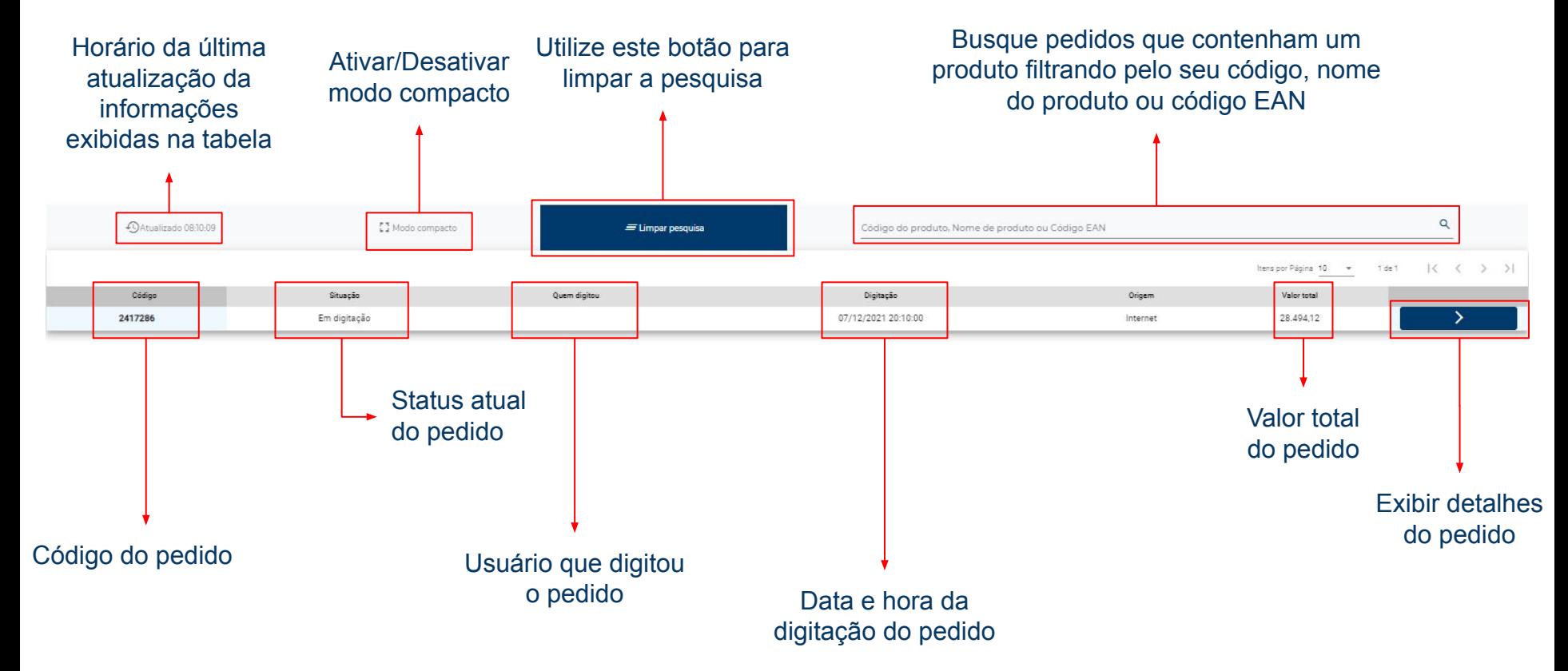

### $+$ anb

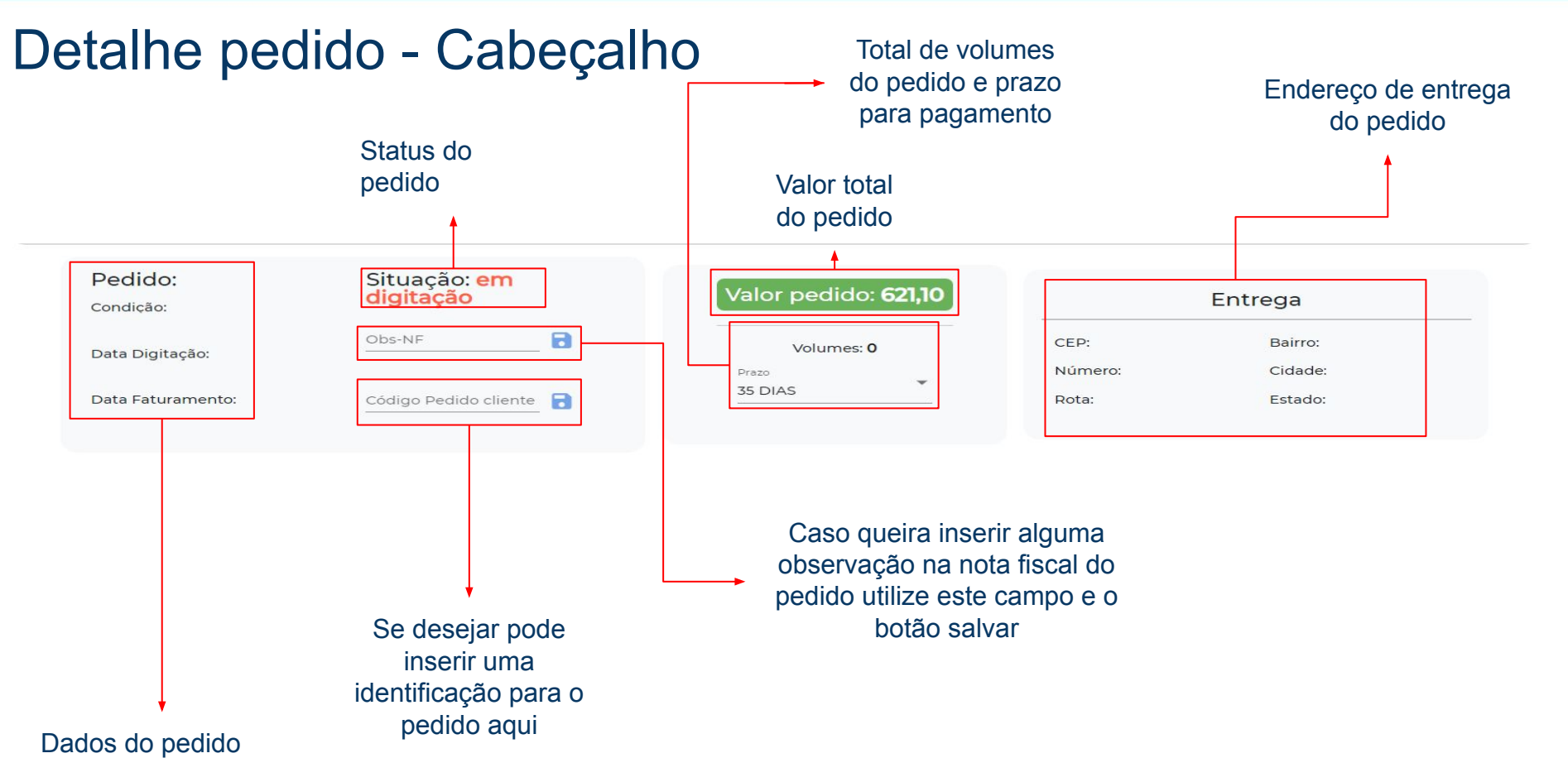

### $+$  anb

### Detalhe pedido - Item(s)

#### Voltar para a lista de pedidos

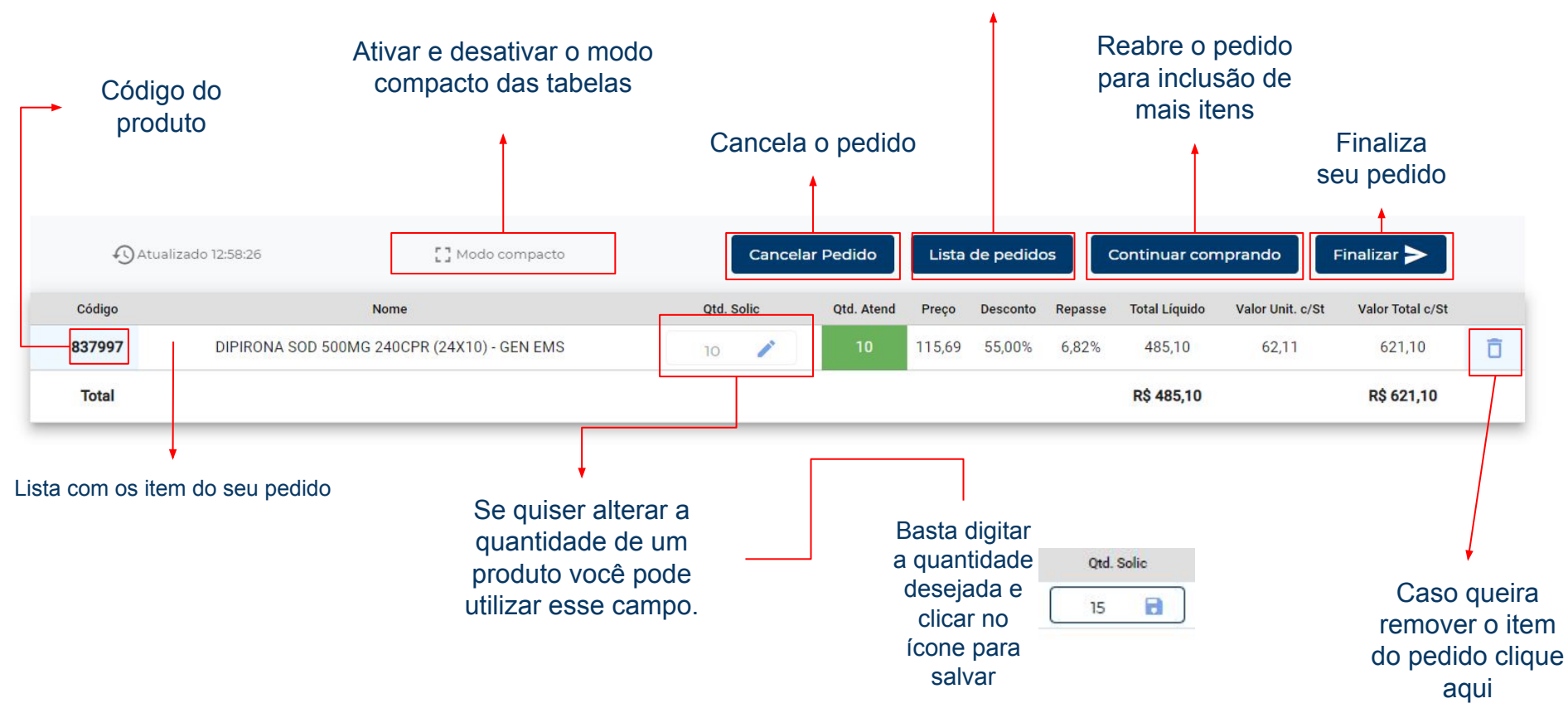

### $+$  and

100

### Área do Cliente - Conta

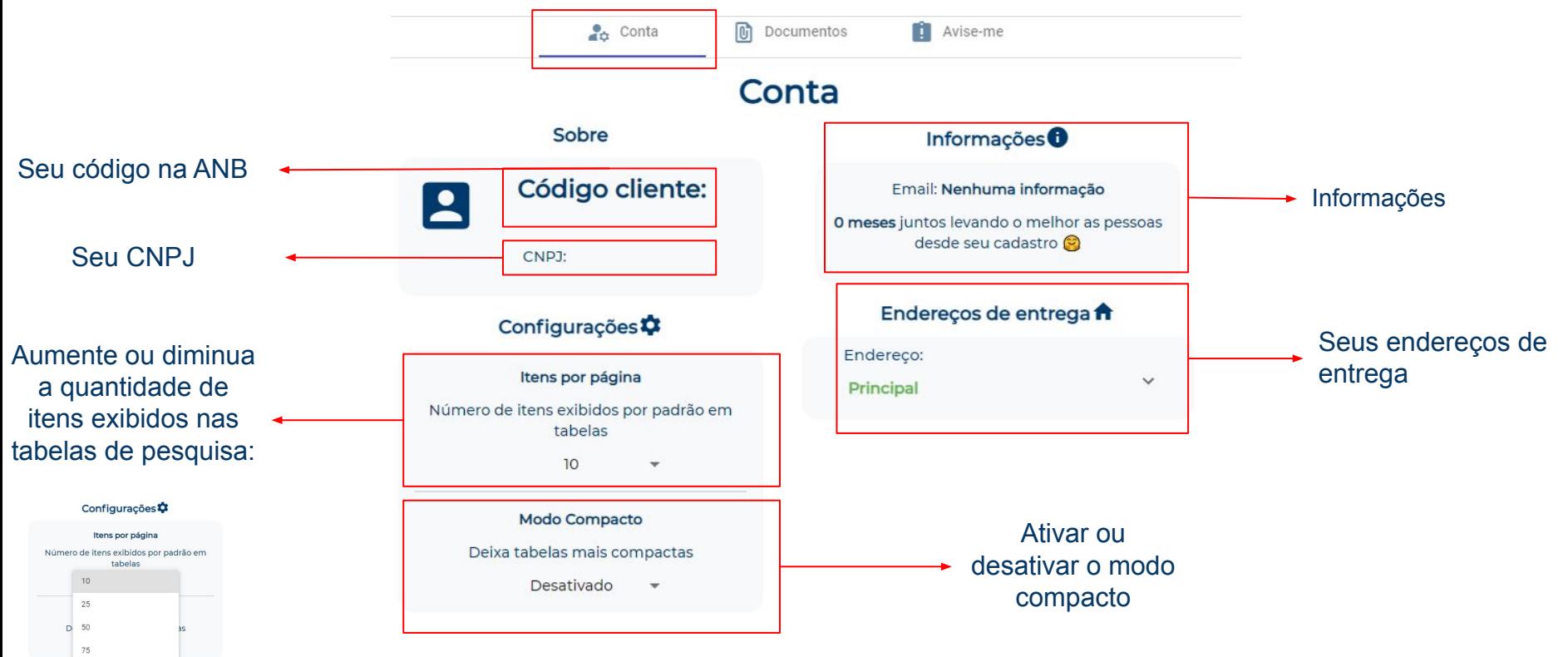

### Área do cliente - Documentos

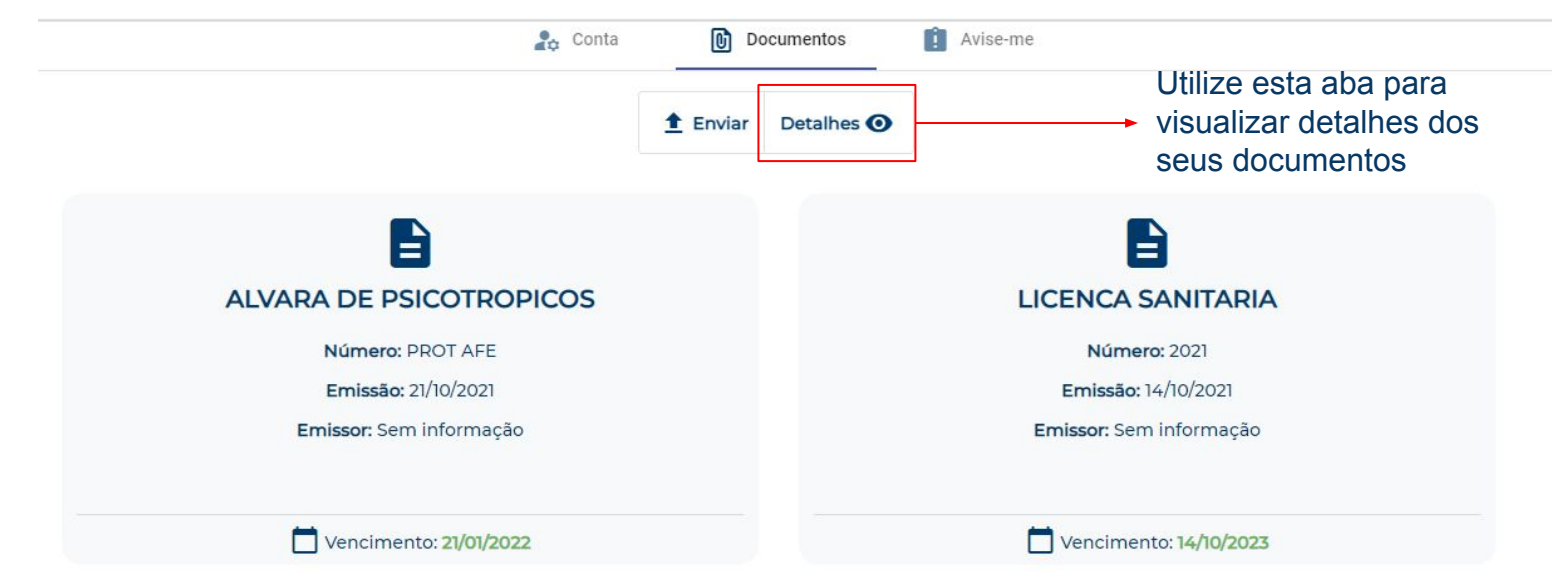

### Área do cliente - Enviar documento

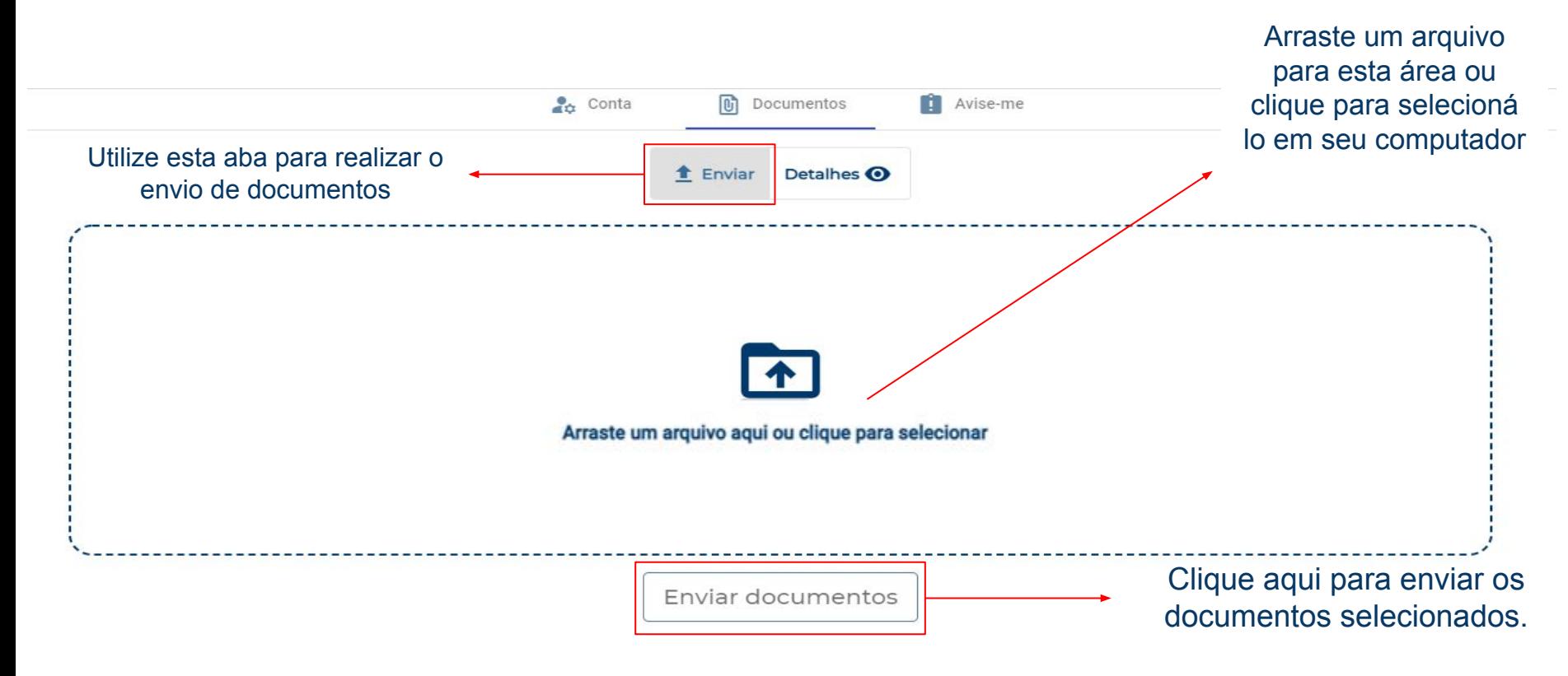

### $+$  and

## Área do cliente - Avise-me

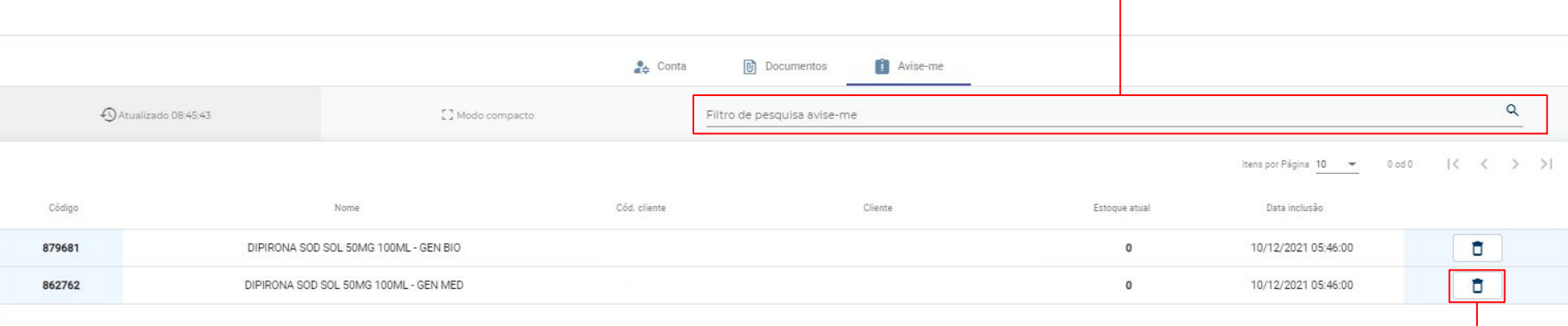

#### Clique para excluir o item do avise-me